## 1. Command Line

DBSync Cloud Replication now comes with "admin" utilities to assist users using Linux/Unix environments. These are provided to assist in setting up and verify configuration in profiles.

## **Setting up**

<<dbsync-install>>/scripts contain admin.bat and admin.sh to run the commands. Verify

- 1. SYNCH\_HOME points to your dbsync install directory
- 2. JAVA\_HOME points to your JRE/JDK installation

## For Linux users

1. Provide run permission to admin.sh

chmod \+x admin.sh

2. If there are issue running admin.sh, try

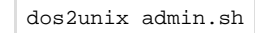

3. If error shows NoClassDefFound error, then very likely your shell script is unable to identify the install directory and construct CLASSPATH. Check with your admin or contact our support for further assistance.

## **Commands**

- [testconnection](http://34.239.145.178:8080/docs/display/DCRCV7/testconnection)
- [showlicense](http://34.239.145.178:8080/docs/display/DCRCV7/showlicense)
- [downloadlicense](http://34.239.145.178:8080/docs/display/DCRCV7/downloadlicense)
- [diffschema](http://34.239.145.178:8080/docs/display/DCRCV7/diffschema)
- [describe](http://34.239.145.178:8080/docs/display/DCRCV7/describe)
- [verifypasswd](http://34.239.145.178:8080/docs/display/DCRCV7/verifypasswd)
- $\bullet$  [chpwd](http://34.239.145.178:8080/docs/display/DCRCV7/chpwd)